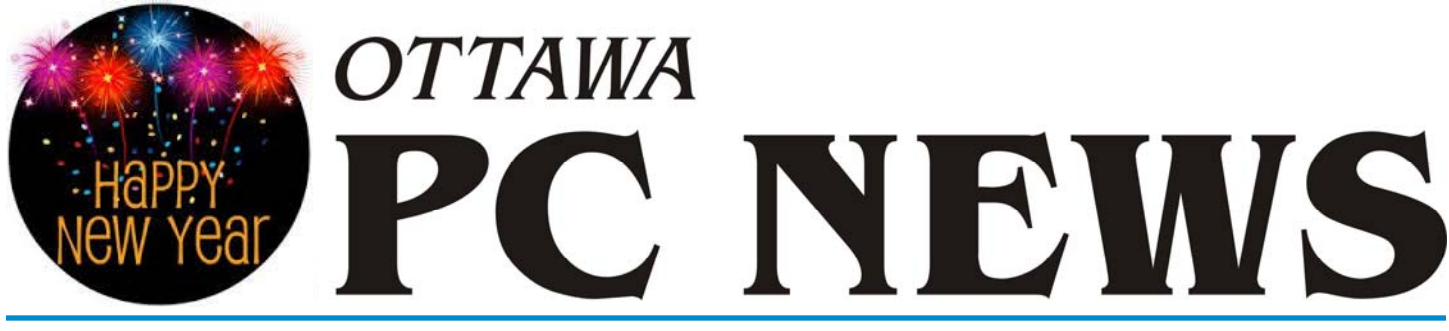

**Volume 34, Number 1 January 2017** 

## **PRODUCT REVIEW**

### **SysExporter**  *by Chris Taylor*

while a graphical user interface like Windows can make things easier, sometimes it just gets in the way and makes life more difficult. things easier, sometimes it just gets in the way and makes life more difficult.

Consider if you want to send someone a list of the files in a particular folder. File Explorer doesn't provide a way to capture a file listing to the clipboard, where you can then paste it into an email.

You can always open a cmd prompt, navigate to the folder in question, and type **dir > files.txt**, which sends the output of the *dir* command to a text file. You can then open the text file and copy the contents to the clipboard.

There are add-ins allowing you to right-click on a folder and select an option to copy the list to the clipboard. But they often have limitations regarding how the data gets captured.

Both of the above solutions only work for the file system. What if you want to capture a list of folders in your email? Or what if, as happened to me, you are in Outlook and want to capture the data in a *Folder Size* window. Outlook does not allow copying the data to the clipboard. The list can be quite long and the dialog box is small and not resizable, so even doing screen captures is not a practical solution.

SysExporter to the rescue! This cool little free program allows you to capture data stored in standard list-views, tree-views, list boxes, combo boxes, text-boxes, and WebBrowser/HTML controls from *most* Windows applications.

The program requires no installation. You just run the executable and it opens. SysExporter shows all objects from which it can cap-

ture data. Generally, it is a confusing and long list of various programs, controls and list boxes. You can scroll through the list looking for what

Version

ments:

through

looks right, but a far easier method is to drag the target icon at the left edge of the toolbar to the area containing the data you want. If SysExporter can capture the data, the top pane will highlight the window's title, the type of the object and some other technical data. The bottom pane will show the actual data.

You can export the data to a file in a number of formats of

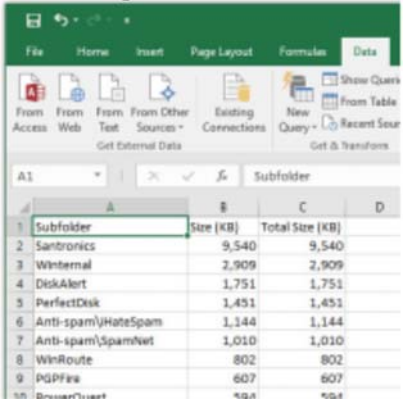

plain text, HTML, or XML. You can also copy the data to the **Clipboard** in tab-**Oury** Collection delimited format. I find the latter to be very useful. This makes it easy to paste into a spreadsheet for further manipulation such as sorting, filtering, or formatting. For example, for the *Folder Size* data from Out-

look, I removed the *KB* from each line of data, formatted the Size columns as numbers with comma separators for thousands, added *KB* to the header row, and sorted by the *Size* column. Nice!

**Inside this issue:**

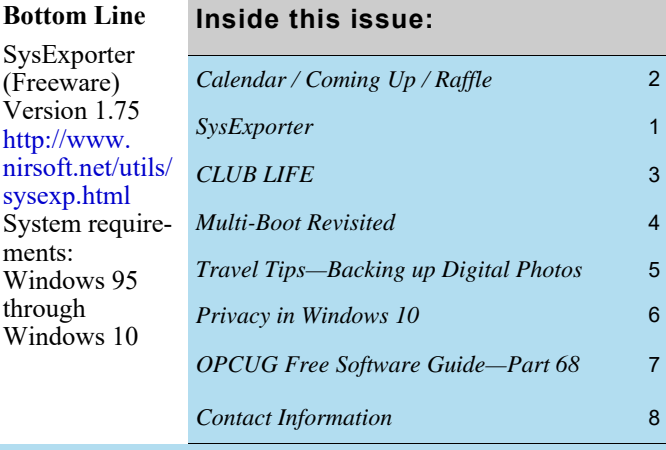

**Next Meeting: WEDNESDAY, January 11th, 2017** 

# <span id="page-1-0"></span>**January Raffle**

**S** how off your favorite photos with the **Coby DP843 8-Inch Widescreen Digital Photo Frame**. Use the memory card expansion slot (SD, MMC, and Memory Stick), a USB thumb drive, or download directly to the frame with a PC connection. The 8-inch display has an 800 x 600 resolution and a contrast ratio of 500:1. Includes a slideshow mode and a clock with an alarm, a calendar, and integrated speaker for your music files. Displays JPEG and BMP photo files, and can play digital videos. Wallmountable design with detachable stand. Remote Control and 100–240V AC Adapter included.

This is a refurb unit that, new, is valued at \$120

Tickets are, as always, a good deal at \$1 for one, a great deal at \$2 for three, or the unbelievable bargain of \$5 for ten!

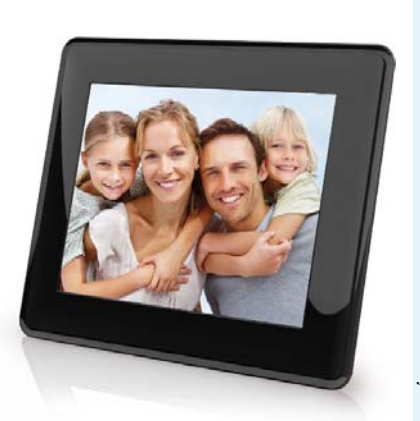

### **December Prize Winners**

**Bob Walker** was our raffle winner of a 128GB flash drive.

Meanwhile both **Enid Robins-Holm** and **Pat Paterson** went home with one of our (in the words of Jeff Dubois) *"Collector's Item, Extra Special, Limited Edition ... It's not my fault ... Honest"* Coffee Mugs as a door prize.

*[\(story on next page\)](#page-2-0)* 

# **Coming Up…**

### **Wednesday, January 11th, 2017**

**Speaker**: Walter Knitl, Principal at Praxiem **Topic**: Internet of Things

Walter helps clients reduce risk and time to deliver the right product and strengthen return on investment. He has a record of successful ICT product introductions, and deep Product Management and hands-on product development experience at Ericsson, Nortel, Mitel, OCM and BNR. His main interest is the Internet of Things (IoT) - including immediate business and product application as well as societal impacts. He helped organize the IoT613 Conference and is the founder and administrator of IoT eXchange Ottawa.

The Internet of Things (IoT) age is upon us with disruptive impact on business, work life, economy and society. It's poised to deliver both great benefits and cautionary side effects. But, what is it exactly? Get the 360 degree view of IoT encompassing the architecture and verticals (or solutions) dimensions, as well as some key domains of interest such as technology, security and societal impacts. To get the most out of IoT, knowing is half the battle.

### **Wednesday, February 8th, 2017**

**Speaker**: Scott Murphy, IT Consultant **Topic**: Static Site Generation

Scott is an independent IT consultant whose background is primarily Unix/Linux based. Scott's primarily involved with virtualization (VMWare) and automation.

Why would we want to use static web sites when we have so many features offered by several web platforms? The short answer is security. It is difficult to compromise the back end of an HTML file or many of them. Other reasons? You can write your content in something like markdown and have the generator produce all the HTML coding for you. Need more reasons? Come to the January presentation to find out more.

### **Wednesday, May 10th, 2017**

**Speaker**: Malcolm Townsend, Information Technology Research Analyst, Technology Analysis Branch, Office of the Privacy Commissioner

**Topic**: Privacy in a Digital World, in a world of big data, meta-data and social media

*For updates and further details, visit http://opcug.ca and click on the MEETINGS button.* 

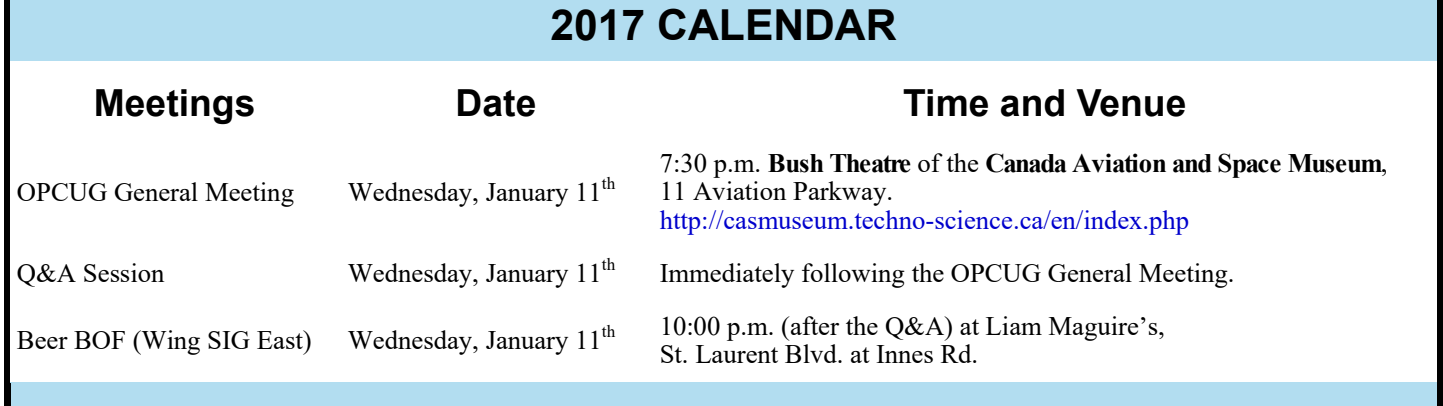

## **CLUB LIFE**

**Ottawa PC** 

**Users' Goup** 

opcug.ca

facebook.com/ opcug

@opcug

# <span id="page-2-0"></span>**Would You Like a Cup of Goup?**

**I** f you attended the December meeting of the OPCUG, you would know exactly what we're referring to. If you didn't of course, an explanation is necessary. would know exactly what we're referring to. If you didn't, of course, an explanation is necessary.

In November, the OPCUG ordered 20 coffee mugs. During the manufacturing process, an error was made and in addition to the 20 mugs we ordered we received an additional 20 with the erroneous moniker "*Ottawa PC Users' Goup*". (They were provided at no cost to our [pun intended] goup!)

The Board decided that rather than throw them out, an act that would be at loggerheads with our "reduce, reuse & recycle" philosophy, that we would dole them out as Door Prizes, two at a time, until our supply was exhausted.

Our December speaker (Paul Butcher) clearly recognized the value of these unique collector mugs, expressing his desire to "trade-up" from the real thing! The goup [pun intended] got a chuckle out of that.

So, for those who were not at the December meeting, be sure to get your Door Prize ticket at our January meeting on The Internet of Things for your chance to win a free cup of GOUP!

*— Jeff Dubois* 

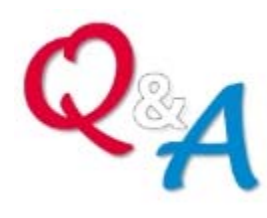

### **Mini-Installfest**

# At the Q&A Session in January, we will undertake a live installation of Linux onto a desktop machine. The plan is to replace a member's computer, that is currently running Windows XP, with a machine running a modern – and free! - operating system.

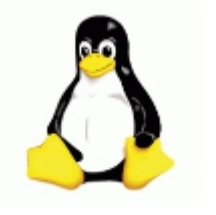

### **December Ottawa Food Bank Results**

**S** ince 2012 we have been collecting food and cash donations for the Ottawa Food Bank and this year we did it again, for the fifth year in a row. This year we collected for the food bank a total of \$102 in cash plus a box of food, and in the name of the OPCUG and all those that are going to benefit from your generous donation, I would like to say a big thank you!

*— Jocelyn Doire* 

# **Survey Update**

**I** n last month's newsletter, members were notified that they would be receiving an email survey with respect to our venue. To reiterate the survey's purpose, it is to gather information from the membership for the Board to consider in the event we are either unable to return to the Science & Technology Museum or if such a return is cost prohibitive. The Board is clear in its desire to return to Science & Technology but, at this point, we simply do not know if that will be feasible. In such a case, we would like to be in a position to make an informed choice about our venue.

A preliminary survey was sent to 141 members. Thus far, 52 have responded and we thank you. Your input is both important and appreciated. In early January, a reminder email will be sent to anyone who has not completed the survey as your input is important! The data collected will be compiled and discussed by the Board at our January meeting so please, if you have not taken the few seconds to respond to the survey, please do.

## **PRODUCT REVIEW**

# <span id="page-3-0"></span>**Multi-Boot Revisited**  *by Alan German*

have gone through a couple of iterations of multiple boot systems for large-<br>capacity USB memory sticks. The first piece of software that I used for this<br>pose was Yumi (see: Yumi - A Workhorse of a Different Colour). This capacity USB memory sticks. The first piece of software that I used for this purpose was Yumi (see: [Yumi - A Workhorse of a Different Colour](http://opcug.ca/public/Reviews/Yumi.htm)). This program worked fine – until I purchased a new laptop which used the Unified Extensible Firmware Interface (UEFI) to manage the boot process rather than the traditional Basic Input/Output System (BIOS).

[The introduction of UEFI required a switch to Easy2Boot \(see: Multi-Boot for](http://opcug.ca/public/Reviews/Easy2Boot.htm)  UEFI) since, at the time, Yumi didn't support UEFI. Now, in my view, Easy2Boot was something of a misnomer. Sure, it booted several operating systems from the same USB drive, but it wasn't necessarily all that easy to set up and use. It needed a supplementary program (RMPrepUSB) to initialize the USB drive; it required renaming the .iso files to .isodefault in order to simplify the boot process; and I found the final boot menu to be somewhat cumbersome.

The good news is that there is now a new version of Yumi that supports UEFI. At present, it is in beta, but my testing has shown it to run almost flawlessly on my UEFI laptop. And, it has the simple user interface, operating procedures, and the straightforward final boot menu that I liked the first time I used the program.

YUMI is an acronym for "Your Universal Multiboot Installer" and is available from Pendrivelinux.com. I downloaded the current beta version of the software as the file UEFI-YUMI-BETA-0.0.0.2.exe. There is no installation required. Simply running the .exe file brings up the main screen (see screenshot) where you can select the target USB drive, a "distribution" to copy to the target drive, and the .iso file for the distro of choice.

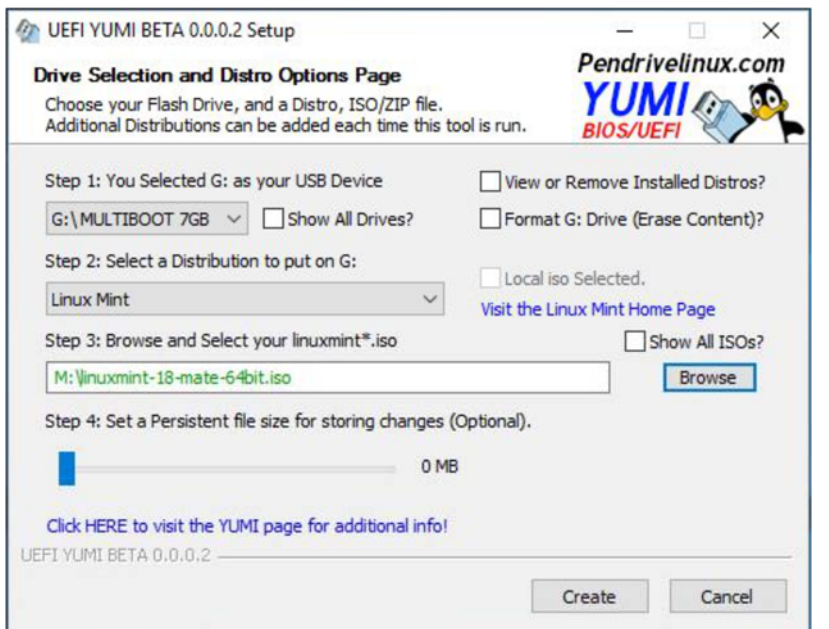

In the sample screenshot, Drive G: in Step 1, labelled MULTIBOOT, is the target drive. In Step 2, Linux Mint has been selected as the distro to be installed and, in Step 3, the 64-bit version of the current release, Linux Mint Mate Edition (Version 18 - Sarah) has been set for copying from Drive M: (my LINUXDISTRO USB drive containing the downloaded file). I only use the resulting multi-boot disk to either

install a distro to my hard drive or to run a bootable utility such as GParted. Consequently, in Step 4, I don't set any persistence on the final drive for use as storage.

Hitting the Create button starts the copy process with a progress bar counting down the time required. On completion of the installation, a dialogue box offers an opportunity to copy more distros to the target drive or allows exiting the program.

Note that, while the principal use of Yumi is normally to install multiple operating systems, it is also possible to add anti-virus software, system utilities (e.g. GParted), and rescue disks (e.g. Windows 10 Installer), to the target drive.

There appears to be an issue with Yumi's built-in disk formatter in the current beta version of the software. A "Failed to open device" warning message appears in the log window, and the USB drive is not actually formatted, when the format option is checked under Windows 10. The program's developer is aware of this issue and it may be fixed by the time that you read this. In the interim, the workaround is to format the external USB drive in Windows, should this be required in order to create a blank disk.

Other than the above-noted issue, the beta version of the UEFI-enabled Yumi is working just fine. So, it looks as though this will be my multi-boot utility of choice going forward,

### **Bottom Line**

Yumi (Open-Source) Version Beta 0.0.0.2 Pendrivelinux http://www.pendrivelinux.com/yumimultiboot-usb-creator/

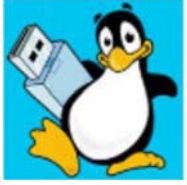

### **ARTICLE**

## <span id="page-4-0"></span>**Travel Tips – Backing up Digital Photographs** *by Alan German*

**D** o you take a digital camera on vacation? Do you take lots of pictures? Every day? If so, at any given time, you may have hundreds – or even thousands – of photos on your camera's SDcard. In addition, the camera may store images in multiple folders (e.g. by the day, week,

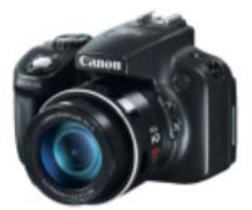

etc.) So, with large numbers of photos, in a fairly complex folder structure, how do you go about backing up only the new photos to another drive each day?

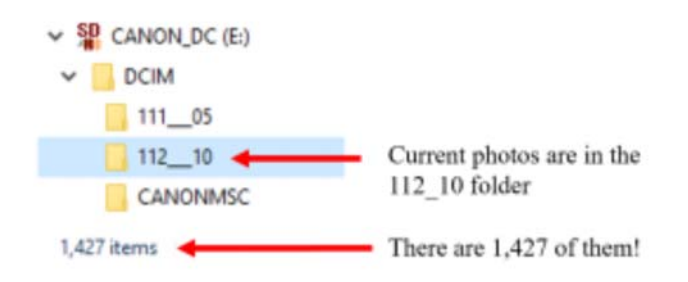

For example, if I view my SDcard (as Drive E:) in File Explorer, I can identify the current set of photos in the E:\DCIM\112\_10 folder and determine that this folder contains 1,427 image files.

Similarly, looking at my backup disk, an external USB drive, I find that 1,408 of the photos have already been transferred to the backup in the P:\Peru\_2016 folder. The

In general, this process can be fairly simple, since the new files will normally be those listed at the end of the tree directory. However, this isn't necessarily the case should multiple folders and/or cameras be in play, or if JPG images are accompanied by movie (MOV) and other files. So, rather than having to sort through the tree directory manually, what we really need is to have the computer do this for us automatically.

What we need is a file and folder synchronization utility and, in my view, the FreeFileSync program

(http://www.freefilesync.org/) fits the bill quite admirably. The program provides a two-pane view of the relevant folder pair on the SDcard and backup USB drive, and indicates only those files that are different between the two disks. In the present case, FreeFileSync displays the 19 new image files on the camera and indicates that these are to be copied to the backup. *(see screenshot below)* 

Note that FreeFileSync is highly customizable. For example, the synchronization method can be mirror (one-way), contribute (one-way, no deletions), or two-way, and filters can be set to control specific files and folders to be either included or excluded. (See: [File and Folder Synchronization Revisited\)](http://opcug.ca/public/Reviews/FreeFileSync.htm)

Once FreeFileSync is setup for the relevant folder pair, backup on any given day is simply a matter of clicking on the "Compare" button, verifying that the correct files are to be transferred, and then clicking on the "Synchronize" button to complete the process. Quick – and easy! What more could a weary traveller desire?

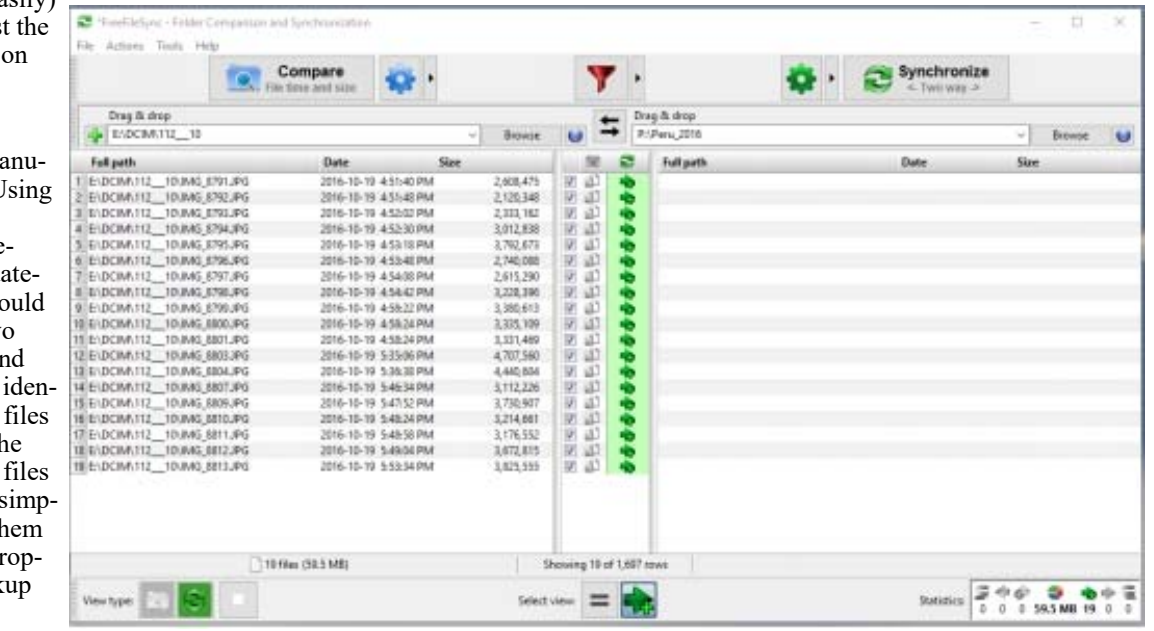

question is how do I (easily) identify and backup just 19 new photos that are the camera?

Now, I could do this  $m$ ally in File Explorer. U the Details view would show the individual filenames, file sizes, and d time stamps. Then I w need to compare the tw  $lists - for the SDead$  and the backup drive  $-$  and tify which of the  $1,427$ are not yet present on the backup. Once the new have been located, it's ly a matter of tagging them all, and dragging and di ping them into the back folder.

**Volume 34, Number 1** 

## **ARTICLE**

# <span id="page-5-0"></span>**Privacy in Windows 10** *by Chris Taylor*

have read quite a few articles on the web about the massive privacy violations in Windows 10.<br>The topic of Windows 10's personal data collection was discussed recently on the *General Mess*.<br>PUB. The phrase "The surest way The topic of Windows 10's personal data collection was discussed recently on the *General Messages* conference area of the PUB. The phrase "The surest way to avoid Windows 10 hoovering up your data is to switch away from Windows altogether" came up. The suggestion was to switch to Linux.

I think people should definitely use the operating system that best suits their needs. But make sure you are choosing for the right reasons. As I said in response on the PUB, "DOS 5 was probably even better than your Linux distribution at not hoovering up your data."

Most of the so-called privacy issues with Windows 10 come down to providing services.

As an example, the URL of every site I visit on the web gets sent to Microsoft. Wow! That's a big privacy violation, surely.

If you don't like that the URL of every site you visit gets sent to Microsoft, go to *Settings* | *Privacy* | *General* tab, and set *Turn on SmartScreen Filter to check web content (URLs) that Windows Store apps use*, to *Off*.

By the way, once you do that, if you go to a web site that Microsoft just found out was compromised and all visitors are being attacked with a zero-day exploit, you won't be blocked from going to the site. And maybe a hacker will install a keystroke logger on your computer.

### *Any operating system that offers all the services in Windows 10 will have the same sort of "privacy problems" that Windows 10 has.*

But maybe your anti-virus will pick up the exploit through heuristics before it compromises your computer.

Or maybe you have installed the Netcraft toolbar in your browser and it will block your access to the malicious site. But then you are sending the URLs of the sites you visit to Netcraft… Hmmm, you mean if I want services, I might have to tell some company something about me?

Any operating system that offers all the services in Windows 10 will have the same sort of "privacy problems" that Windows 10 has.

There are very few areas of data collection in Windows 10 that you can't turn off. You just have to decide you don't want the services associated with the data collection.

Some data collection can't be turned off completely in Windows 10. *Diagnostics and usage data* can only be turned down to *Basic*. It would be laudable if this could be turned to *None*. But the fact that Microsoft gets basic information that will make Windows better is okay with me. Go to *Settings* | *Privacy* | *Feedback & diagnostics* and click on *Learn more about feedback & diagnostics* settings to see what is collected. If you don't want the data listed under *Basic* to be collected, switching to a different operating system may be your only option.

I am not being facetious. Everyone really should look at what data is collected under *Feedback & diagnostics*. I would guess at least some people would be more comfortable with the level of data that is collected under *Basic* than *Enhanced* – even if Microsoft recommends *Enhanced*.

While you are there, look at all the other *Privacy* settings. And certainly, turn off any that are for services and functionality that you don't need or want. It really isn't very hard. It is a good idea to note the changes you make. That way, weeks later when you go to make a videoconference call and the webcam doesn't work, you will have a record of turning off *Let apps use my camera*.

There *is* one issue I have with Microsoft, Windows 10, and privacy. While I don't think there is anything nefarious going on, and I understand why Microsoft has so many of these services turned on by default, I do wish they would make it a little more obvious where data collection is happening, why, and what the ramifications of turning off the data collection would be. I think they have done a good job by creating a top-level *Settings* icon called *Privacy* where you can control most of this data collection. I just think they could do a better job of explaining things.

If the explanations given in *Settings* | *Privacy* are insufficient, you can always Google for more information. But is Google telling you everything they are doing with the data they are collecting about you? Anyone got a spare copy of DOS 5?

**Page 7** 

# <span id="page-6-0"></span>**OPCUG Free Software Guide—Part 68** *Compiled by Alan German*

*and Chris Taylor* 

his guide features an annotated list of free computer<br>programs. The software mentioned has not been re-<br>viewed (except where noted) nor have any tests necessarily<br>been specify has been an programs. The software mentioned has not been reviewed (except where noted) nor have any tests necessarily been conducted. Consequently, no guarantees are provided that the individual programs will perform as described. Rather the list of available software is provided for the information of our members who may find one or more of the programs useful.

#### **Norton Power Eraser**

This free virus removal tool can be downloaded and run to remove malware and threats from your computer. Even if you can't start the computer in normal mode, you can run this tool in safe mode. Scan your computer quickly to detect even the most aggressive computer viruses. Web Site: http://tinyurl.com/pbn2jkc

#### **SysExporter**

Grab the data stored in standard list-views, tree-views, list boxes, combo boxes, text-boxes, and Web Browser/HTML controls from almost any application running on your system, and export it to a text, HTML or XML file. Current Release: Version 1.75 Web Site: http://www.nirsoft.net/utils/sysexp.html

### **LockHunter**

Show the processes locking a file or folder, with detailed information, then unlock, delete, copy or rename the locked item. A right-click context menu is added to File Explorer. Supports 32 and 64 bit Windows XP through 10. Current Version: 3.1.1 Web Site: http://lockhunter.com

### **Opera VPN**

A free Virtual Private Network for your Android smartphone.

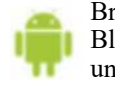

Browse the web securely on public Wi-Fi hotspots. Block ad trackers. Establish a virtual location to unblock web content.

Current Release: Version 1.0.1 Web Site: http://tinyurl.com/jdal82z

### **GSplit**

Split (and optionally recombine) your large files, such as compressed archives, text and log files, backups, disk images, video and document files into a set of smaller files called pieces. Lots of options. Can run as a portable program.

Current Release: Version 3.01 Web Site: http://www.gdgsoft.com/gsplit/

#### **Pandora Recovery**

Pandora Recovery allows you to find and recover deleted files from NTFS and FAT-formatted volumes, regardless of their type. You can recover pictures, songs, movies or documents. Web Site: http://www.pandorarecovery.com/

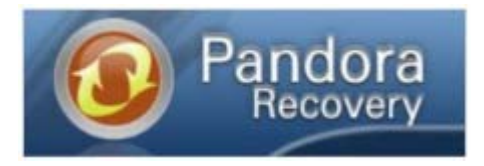

#### **Xmarks**

Do you use multiple computers to access the Internet and need to keep your bookmarks up to date? Install Xmarks on each of your machines. It seamlessly integrates with your browser and keeps all of your bookmarks backed up and in sync. Web Site: http://www.xmarks.com/

**HWiNFO**

This powerful tool will provide in-depth information about your computer's hardware, conduct accurate monitoring of all system components for their status and failure prediction, and will provide a variety of reports.

Current Release: 5.30

Web Site: http://www.hwinfo.com/

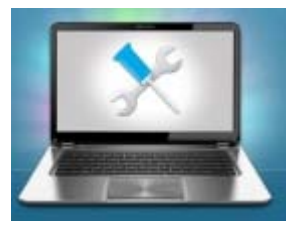

### **PeaZip**

Use this free archiver and file compressor to extract ZIP, 7Z, RAR files and more. Over 150 file formats are supported. Current Release: Version 5.9.1 Web Site: http://www.peazip.org/

#### **DC Universe Online**

Create your own hero or villain who will fight alongside and against legendary characters in the DC Universe. Heroes can be led by Batman, Superman, or Wonder Woman. Villains take their influence from The Joker, Lex Luthor, or Circe. Web Site: https://www.dcuniverseonline.com

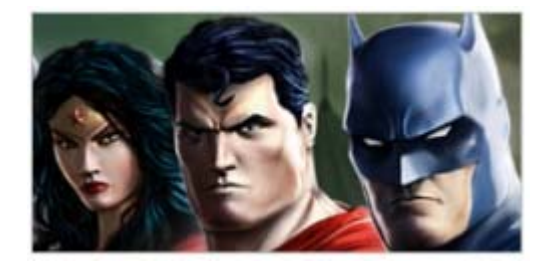

## **OTTAWA PC NEW S**

<span id="page-7-0"></span>**Ottawa PC News** is the newsletter of the Ottawa PC Users' Group (OPCUG), and is published monthly except in July and August. The opinions expressed in this newsletter may not necessarily represent the views of the club or its members.

Member participation is encouraged. If you would like to contribute an article to Ottawa PC News, please submit it to the newsletter editor (contact info below). Deadline for submissions is three Sundays before the next General Meeting.

### **Group Meetings**

OPCUG meets on the second Wednesday in the month, except July and August, in the **Bush Theatre** of the **Canada Aviation and Space Museum**, 11 Aviation Parkway, Ottawa. http://casmuseum.techno-science.ca/en/index.php

Meetings are 7:30–9:00 p.m. followed by a Q&A Session until 10 p.m.

Parking is available at the museum for a flat fee of \$3 after 5pm. Details at http://opcug.ca/public/regmtg.htm

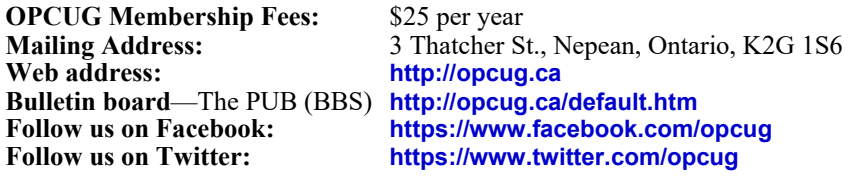

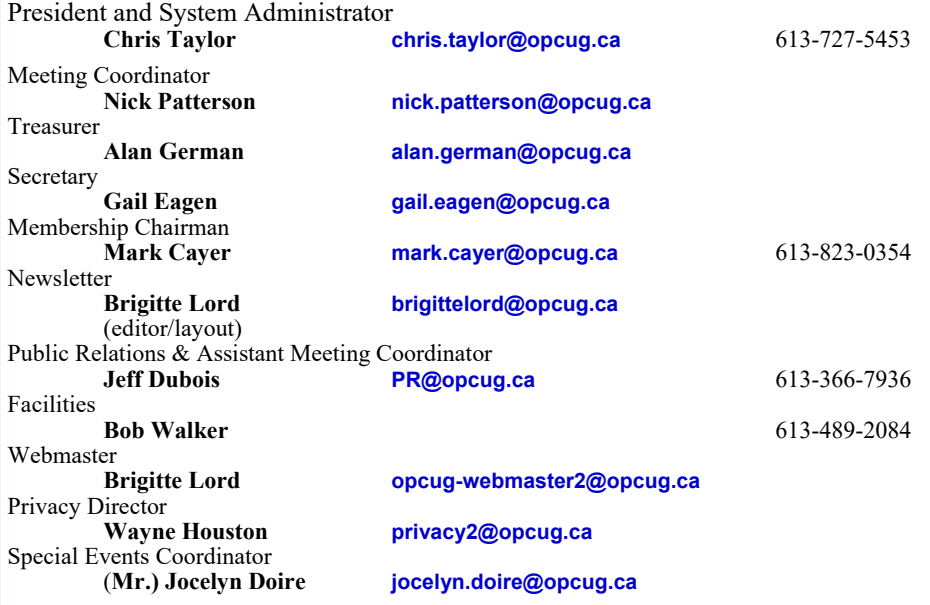

### © OPCUG 2017.

Reprint permission is granted\* to non-profit organizations, provided credit is given to the author and *The Ottawa PC News*. OPCUG requests a copy of the newsletter in which reprints appear.

\*Permission is granted only for articles written by OPCUG members, and which are not copyrighted by the author.

### **How to get the OTTAWA PC NEws by e-mail**

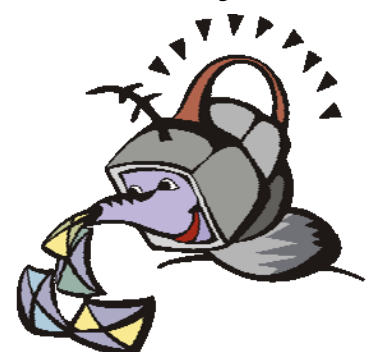

**W**<br>
ant to get the newsletter<br>
electronically? The news<br>
ter is available in Adobe<br>
Acrobat PDF. electronically? The newsletter is available in Adobe Acrobat PDF.

To **subscribe**, send a message in plain text to **listserve@opcug.ca**. Leave the subject blank and in the body of the message, type: **subscribe NewsletterPDF**  To **cancel** e-mailing, send a message in plain text to **listserve@opcug.ca.** Leave the subject blank and in the body of the message type:

### **unsubscribe NewsletterPDF**

And if you decide you do not need the printed version mailed to you anymore, simply let Mark Cayer (membership chairman) know. He can be reached at general meetings, as well as by e-mail at **Mark.Cayer@opcug.ca**. You might want to wait until you have successfully received at least one issue electronically before opting out from the printed version.

To subscribe to the Announcements List, e-mail **listserve@opcug.ca**. Leave the subject blank and in the body of the message type: **subscribe announcements** 

Within a couple of minutes you will receive a confirmation message from the listserver.

"Announcements" is a low volume list that the Board of Directors uses to get in touch with the membership. Subscribers can expect at least one message per month – the meeting reminder that goes out a few days in advance of the general meeting. Other than that, the only time it is used is when the Board feels there is some important news that should be brought to the attention of all members.